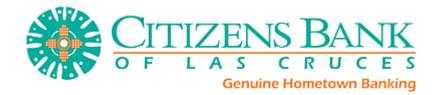

## **Enrolling for Mobile Banking Web**

- Step 1: Log into Citizens Online Banking.
- **Step 2**: Select **Options** > **Mobile Settings** > **Web Mobile Banking**.
- **Step 3**: Select to enable web access, select to receive/not receive text message alerts, enter in mobile phone number, select provider, select accounts to access via web. Click **Submit**.
- \*Note: If No is selected for Receive Text Message Alerts, end user will not receive a text message to enrolled mobile phone number for confirmation of enrollment, transfers, or bill payments.

  \*\*Note: At initial enrollment, the first account will already be checked.

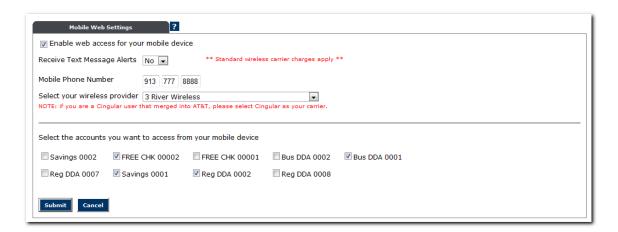

**Step 4**: Review enrollment information. Check **I accept these full terms and conditions**. Click **Confirm**.

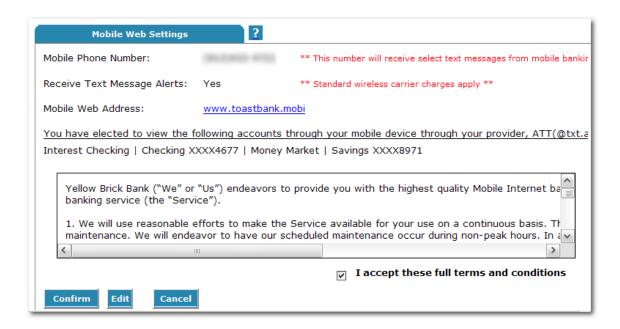

**Step 5**: A confirmation screen will display confirming enrollment. The end user receives a confirmation text message that includes the URL to access Mobile Web.

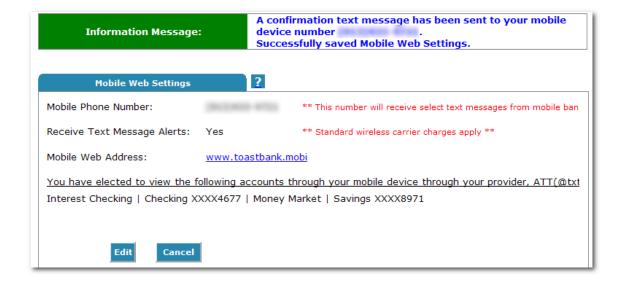

## **Enrolling for Mobile Banking Text**

Step 1: Log into NetTeller.

Step 2: Select Options > Mobile Settings > Text Mobile banking.

**Step 3**: Enter in mobile phone number, select accounts to access via text, and create Mobile Short Name\* for each selected account. Click **Submit**.

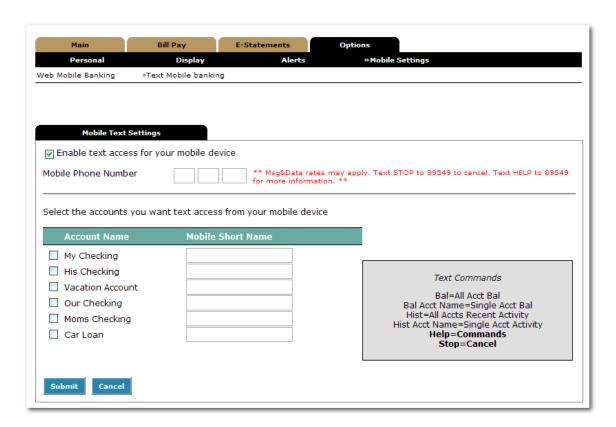

\*Note: The mobile short name is the name that will be included in the text to request information for a specific account.

**Step 4**: Review enrollment information. Check **I accept these full terms and conditions** and click **Confirm**.

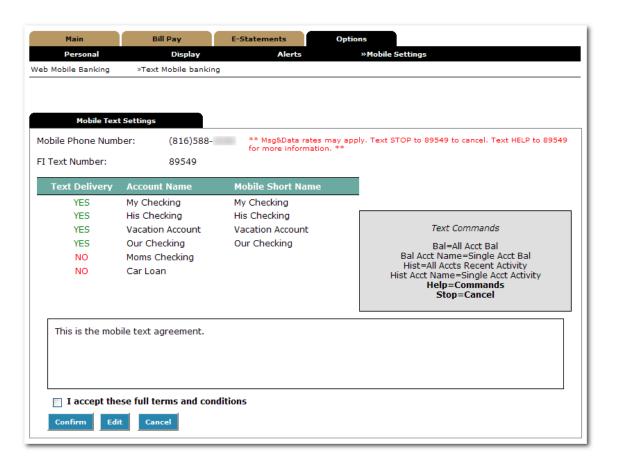

**Step 5**: Text the **validation code** provided on the confirmation screen to the FI's short code to complete the enrollment process.

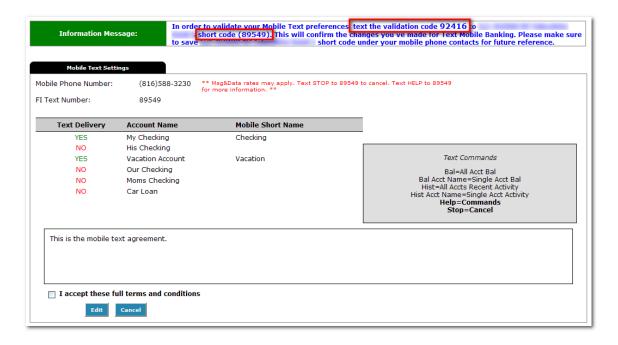

## **Valid SMS Messages**

**64788** - Security code to be sent when enrolling originally or changing enrollment information

Help Returns command references

Bal Returns balance for all enrolled accounts

Bal <account short name> Returns balance for specified account

Hist Returns last 4 transactions for all enrolled accounts

Hist <account short name> Returns last 4 transactions for specified account

Stop Disables enrollment for text mobile banking

<sup>\*</sup>Note: Messages are not case sensitive

<sup>\*\*</sup> **Note**: The mobile short name is the name that will be included in the text to request information for a specific account.